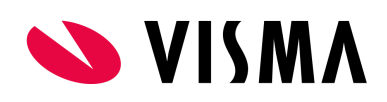

# Visma.net Integrations-OAuth 2.0 Authorization Flow

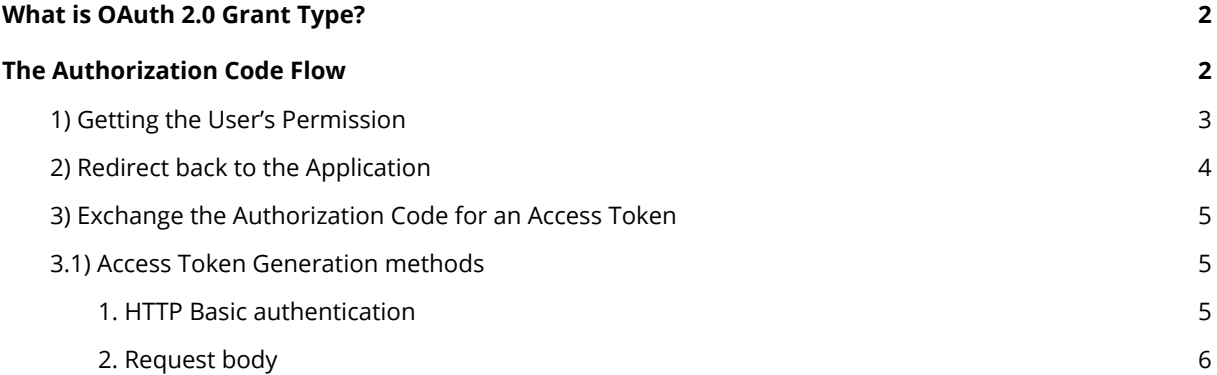

### **Authorization Code Flow**

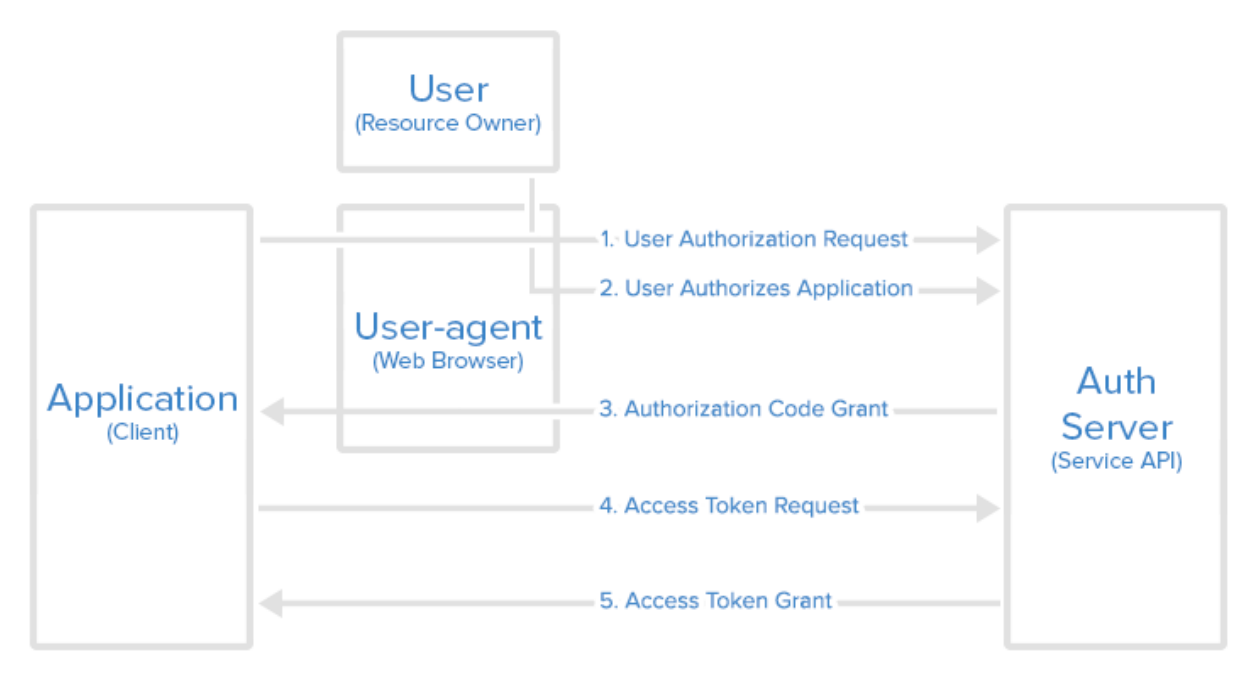

## <span id="page-1-0"></span>What is OAuth 2.0 Grant Type?

In OAuth 2.0, the term "grant type" refers to the way an application gets an access token. OAuth 2.0 defines several grant types, in Visma.Net Integrations the grant type used as of today is "Authorization Code".

<span id="page-1-1"></span>Each grant type is optimized for a particular use case, whether that's a web app, a native app, a device without the ability to launch a web browser, or server-to-server applications.

## The Authorization Code Flow

The "Authorization Code" grant type is generally used by web and mobile apps. It's different from other grant types in that it requires the application to open a browser to initiate the flow. Therefore, the client application has to be able to interact with the users browser and receive incoming requests from the authorization server.

The flow is split up in two parts:

- 1. The application starts an authorization code request.
	- a. The application opens a browser to send the user to the OAuth server.
	- b. The user sees the authorization prompt and approves the app's request.
	- c. The user is redirected back to the application with an authorization code in the query string.
- 2. The application starts an access token request.
	- a. The application requests an access token with the authorization code provided in the previous step.
	- b. The OAuth server exchanges this authorization code for an access token

### <span id="page-2-0"></span>**1) Getting the User's Permission**

The point of using OAuth is to enable users to get access to the parts of the Application that they need. To be able to do this, the application first has to decide what permissions it is going to ask for, then send the User to a browser to get their permission to do this. To start the flow, the application constructs a URL like the following and opens a browser to that URL.

- The first step in the process will be to get the user to login to Visma.net and give consent to access the required data and functions (scopes) on behalf of the user. Since this step requires the user to provide a username and password, it is very important that the user is redirected to the Visma.net login-page and provides the credentials here.
- Username and password should not under any circumstances be provided to any other party than this Login-page. The integration / application should never be aware of the username/password.
- The first step is therefore to generate a URL to the Visma.net login-page and redirect the user to this URL. The URL must contain the following parts/parameters:

**GET request:** <https://integration.visma.net/API/resources/oauth/authorize>

?**response\_type**=code &**client\_id**={yourApiClientID} &**redirect\_uri**={yourRegisteredRedirectURI} &**scope**=financialstasks &**state**={randomStringGeneratedByApplication}

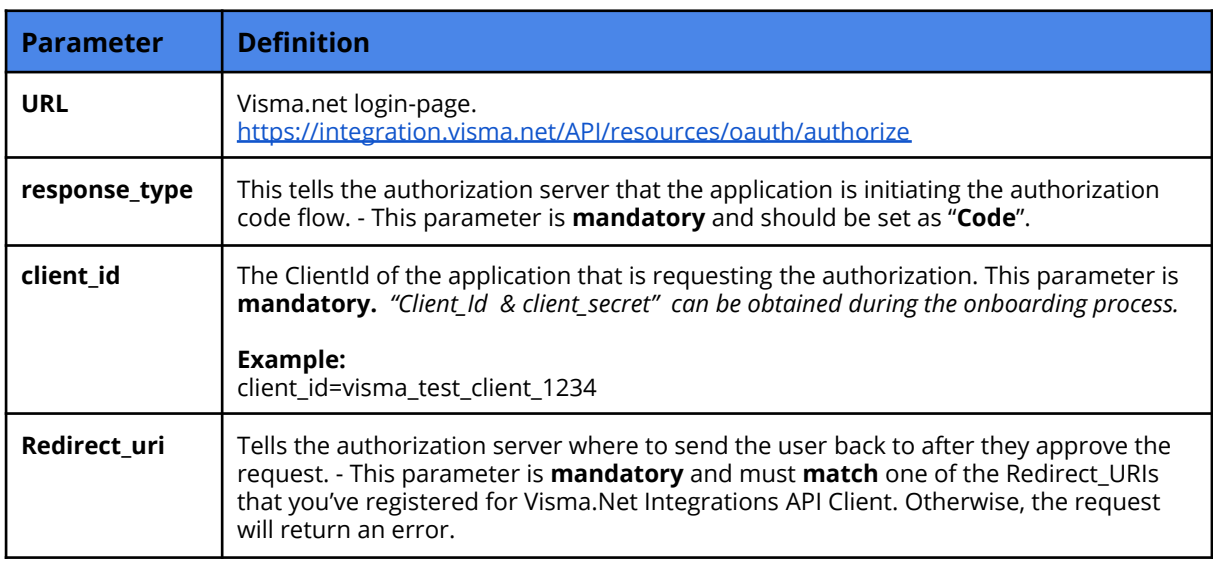

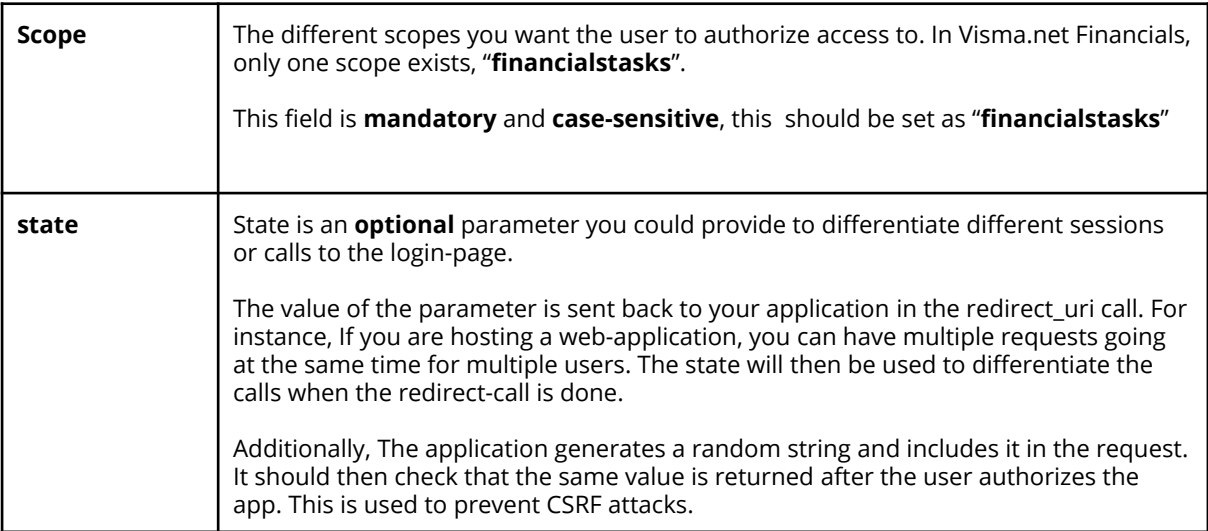

● When the user is redirected to the authorization server, they will be prompted to enter their credentials to allow the applications request.

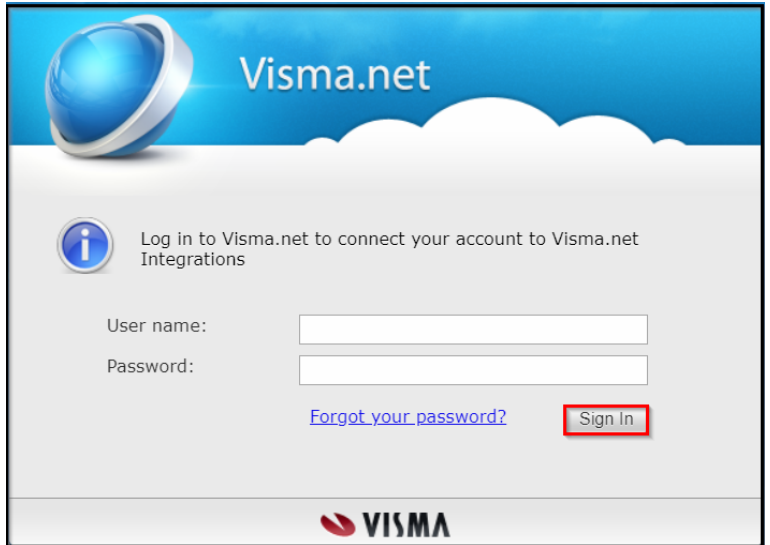

● When signed in, the user will be presented with the consent-screen, where the user will be prompted to allow the client to access the users' data (Scope).

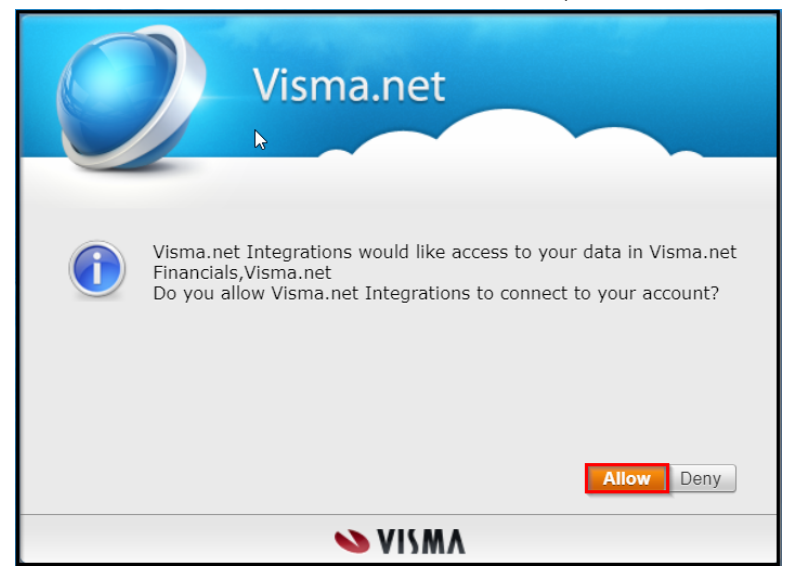

## <span id="page-4-0"></span>**2) Redirect back to the Application**

If the user approves the request, the authorization server will redirect the browser back to the **redirect\_uri** specified in the request, adding a **code** and **state** to the query string.

For example, the user will be redirected back to a URL such as:

[https://yourApplicationLivesHere.com/redirect](https://yourapplicationliveshere.com/redirect)

?**code**={authorizationCodeGeneratedByAuthServer} &**state**={randomStringGeneratedByApplication}

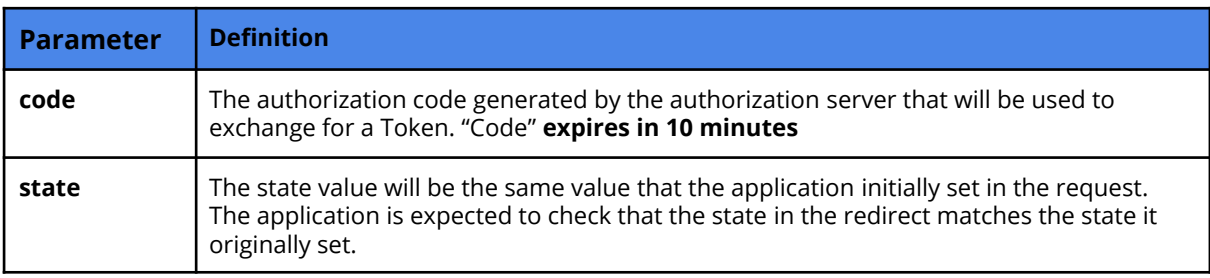

## <span id="page-4-1"></span>**3) Exchange the Authorization Code for an Access Token**

The last part of the Authorization Code flow is to exchange the Authorization Code the user just received for an access token.

The application makes a **POST** request to the token endpoint. ([https://integration.visma.net/API/security/api/v2/token\)](https://integration.visma.net/API/security/api/v2/token)

There are two ways of doing this, **HTTP Basic authentication** or sending the *client\_ID* and *client\_Secret* in the **Request Body**. Both ways require a couple of parameters. (All the following keys are **mandatory**.)

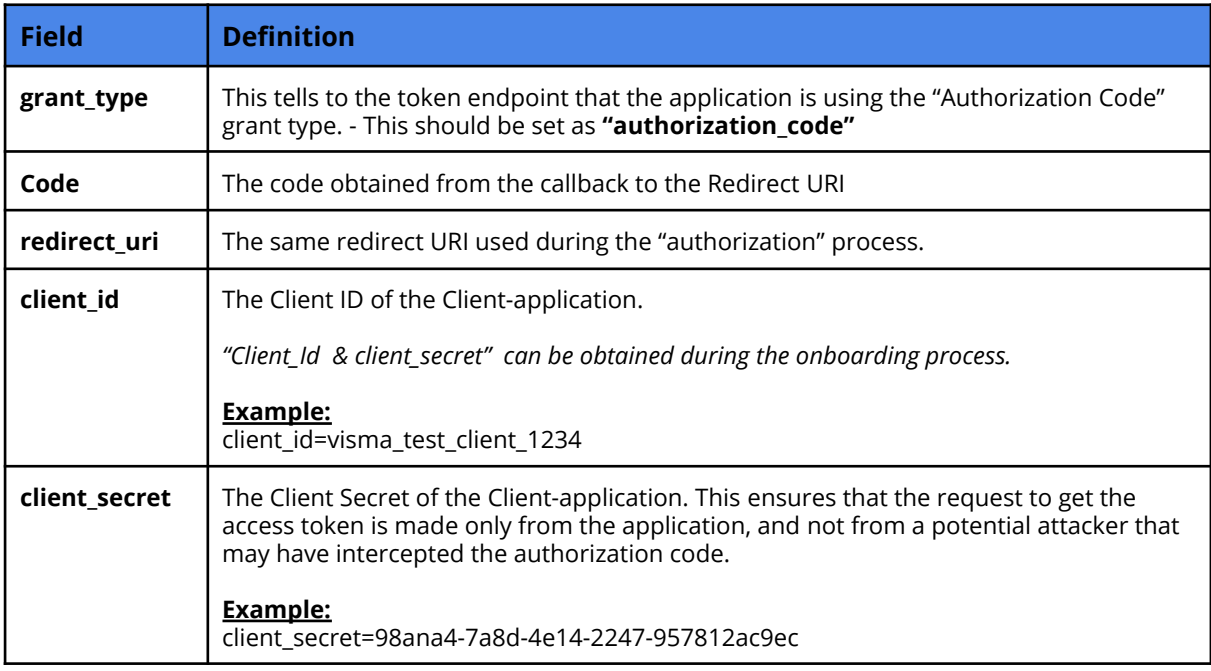

## <span id="page-5-0"></span>3.1) Access Token Generation methods

#### <span id="page-5-1"></span>**1. HTTP Basic authentication**

The HTTP Basic authentication scheme is the preferred way, and we encourage all clients that can utilize this authentication scheme to use it. It is done by providing an Authorization header on the request:

**● Authorization: Basic {Base64(**client\_id:client\_secret**)}** - The value of the Authorization header is a string composed of the authorization method a whitespace ("Basic ") followed by a Base64 encoded string obtained from combining **client\_ID** and **client\_Secret** separated by a colon(client\_id:client\_secret).

An example request can be seen below:

**POST:** <https://integration.visma.net/API/security/api/v2/token>

#### **Request Header:**

Content-Type: application/x-www-form-urlencoded Authorization: Basic Y2xpZW50X2lkOmNsaWVudF9zZWNyZXQ=

#### **Request Body:**

grant\_type=authorization\_code& code={authorizationCodeGeneratedByAuthServer}& redirect\_uri={yourRegisteredRedirectURI}&

#### <span id="page-5-2"></span>**2. Request body**

The second option for the client is to send its **client id** and **client secret** to Visma.net Integrations in the request body. This option should be used by clients that cannot utilize HTTP Basic authentication directly.

An example of this can be seen below:

POST <https://integration.visma.net/API/security/api/v2/token>

**Request Header:** Content-Type: application/x-www-form-urlencoded

#### **Request Body:**

grant\_type=authorization\_code& code={authorizationCodeGeneratedByAuthServer}& redirect\_uri={yourRegisteredRedirectURI}& client\_id={yourApiClientID}& client\_secret={yourApiClientSecret}

#### **Please be advised:**

*All the request parameters sent to https://integration.visma.net/API/security/api/v2/token must be sent on request body. Even though the entire transmission is encrypted when using HTTPS, it is not recommended sending sensitive information (password and client\_secret) in the URL as query parameters. The URLs are stored in web server logs, which means that your sensitive data is saved in clear text on the server.*

The token endpoint will verify all the parameters in the request, ensuring the code hasn't expired and that the client ID and secret match. If everything checks out, it will generate an access token and return it in the response.

A successful response will look like this:

#### **Response headers:**

```
HTTP/1.1 200 OK
Content-Type: application/json
Response body:
{
"token": "1f729814-1a98-4c8e-860b-76ec004742f5",
"token_type": "bearer",
"scope": "financialstasks"
}
```
Now the client can start using the token and token\_type to make requests to the Visma.net Financials resources.

**Please note:** *Currently, the "token" does not expire, and it can be used for making subsequent calls towards the exposed endpoints. A new token should not be generated before making a new call; the token is not connected to the session. Each consecutively generated token automatically invalidates the recently created one. (Request made from the Same CLIENT ID & the Same Visma.Net Financials user for all integrations/company)*

#### **Example API request: Request Headers**

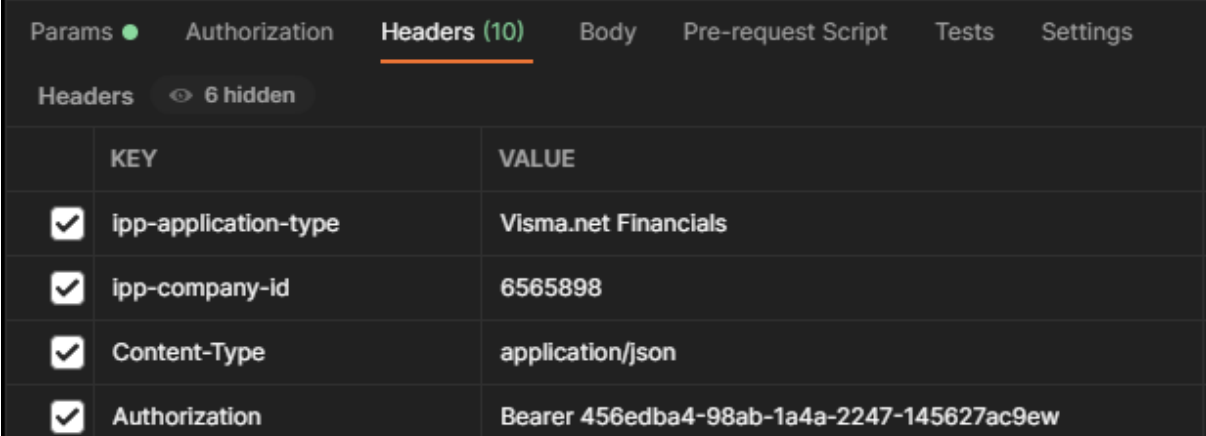

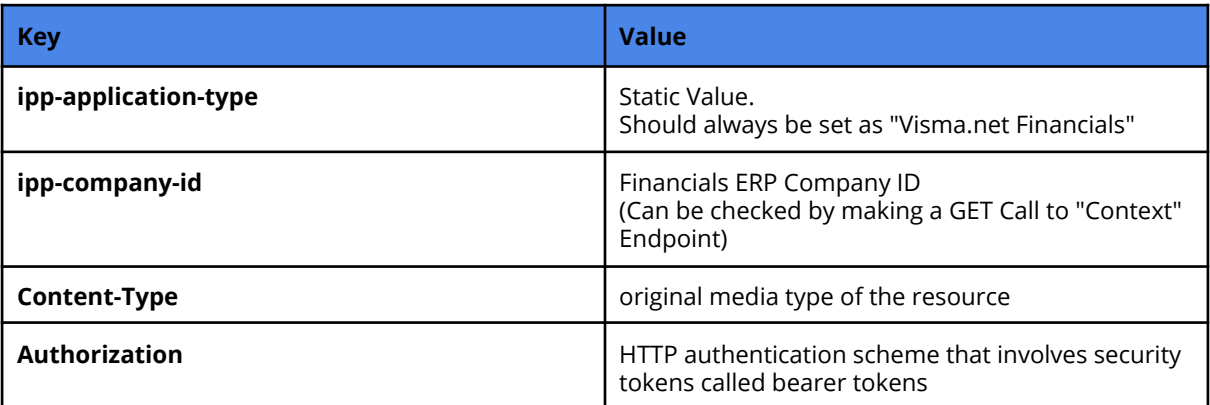